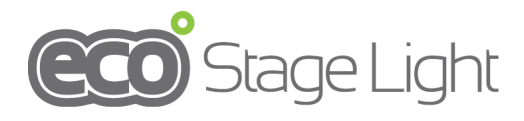

# **TOP-BAR18**

# **DMX LED Pixel Bar, 18\*4-in-1 RGBW User Manual**

This DMX LED Bar can make very nice and bright effect as an architectural wall wash or for performance stages where traditional stage lighting emit a lot of heat onto performers. Please read the manual before operation.

# **A. SPECIFICATION**

- 1. Voltage: AC 100V-240V, 50Hz/60Hz
- 2. Power consumption: 203W
- 3. LED: 18\*4-in-1 8W RGBW
- 4. Lumen: R1306, G2927, B710, W3117, RGBW7420
- 5. Beam angle: 18 degree
- 6. DMX channels: 3, 6, 72 CH
- 7. Operation mode: LCD display
- 8. Working temperature: -10~40℃
- 9. Dimension: 1187\*170\*221mm
- 10. Net weight: 8.6kgs
- 11. DMX linking: 30pcs
- 12. Power linking: 2pcs@110V, 5pcs@240V
- 13. Lumen:

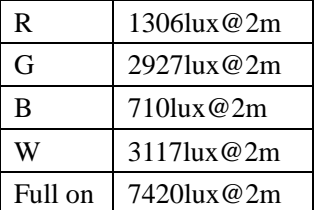

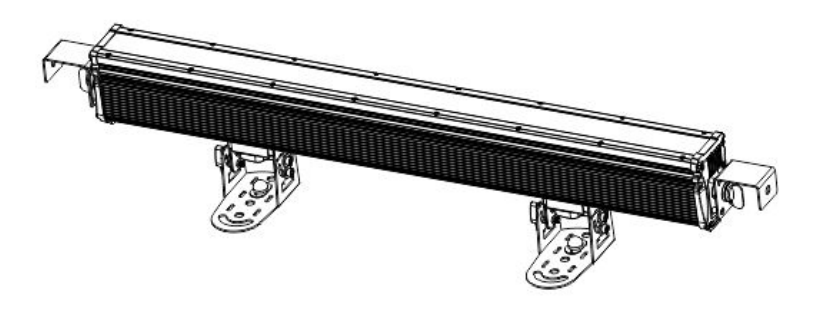

### **B. OPERATION**

This fixture has six working modes; press the "MODE" button can switch the modes.

- Built-in programs
- Auto running
- DMX mode
- **Master/slave**
- Sound-active
- Static color

## **1. Built-in Programs Mode**

1) Press "MODE" button enter built-in programs mode menu **Program**, could select the effect programs "Program:01 -Program:19" via "UP" or "DOWN" buttons.

2) When select "Program:01",

a. Press "SETUP" button enter static color editing state "1.R", press the "UP" or "DOWN" can select fifteen built-in static

colors("1.R", "2.RG", "3.RGB", "4.RGW", "5.RBW", "6.GBW", "7.G", "8.GB", "9.B", "10.RB", "11.BW", "12.W",

"13.RW", "14.GW", "15.ON", "16.OFF").

b. Press "SETUP" button enter program strobe settings menu "Flash:000", could set the strobe value "Flash:000 - Flash:100" via "UP" or "DOWN" buttons.

3) When select "Program:02 - Program:19",

a. Press "SETUP" button enter programs running speed settings menu "Speed: 092", could set the speed value "Speed:000 - Speed:100" via "UP" or "DOWN" buttons.

b. Press "SETUP" button enter programs strobe settings menu "Flash:000", could set the strobe value "FS:000 - FS:100" via "UP" or "DOWN" buttons.

# **2. Auto Running Mode**

1) Press "MODE" button enter auto running mode menu .

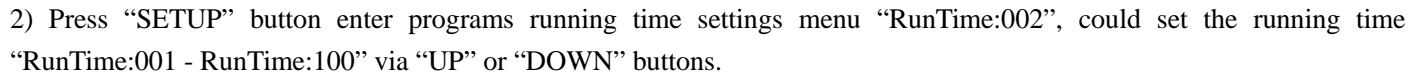

3) Press "SETUP" button enter programs running speed settings menu "Speed092", could set the speed value "Speed001 – Speed100" via "UP" or "DOWN" buttons.

4) Press "SETUP" button enter programs strobe settings menu "Flash:000", could set the strobe value "Flash000 –Flash100" via "UP" or "DOWN" buttons.

# **3. DMX Mode**

1) Press "MODE button enter DMX mode menu .

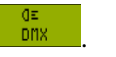

2) Press "SETUP" button enter to set DMX value "Addr: 001", could set DMX value "Addr: 001 – Addr: 512" via "UP" or "DOWN" buttons.

3) Press "SETUP" button enter DMX working mode settings menu "Chan: 03", could set DMX working mode "03 ","06 ", "72 " via "UP" or "DOWN" buttons.

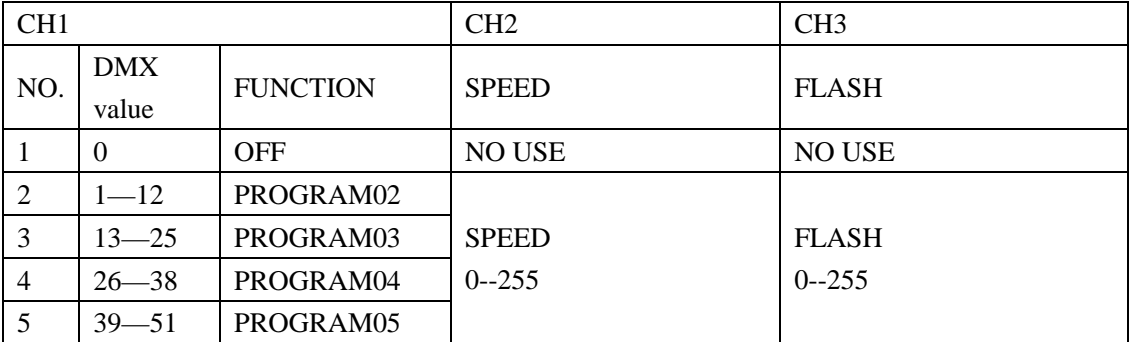

DMX Mode1: "03 "

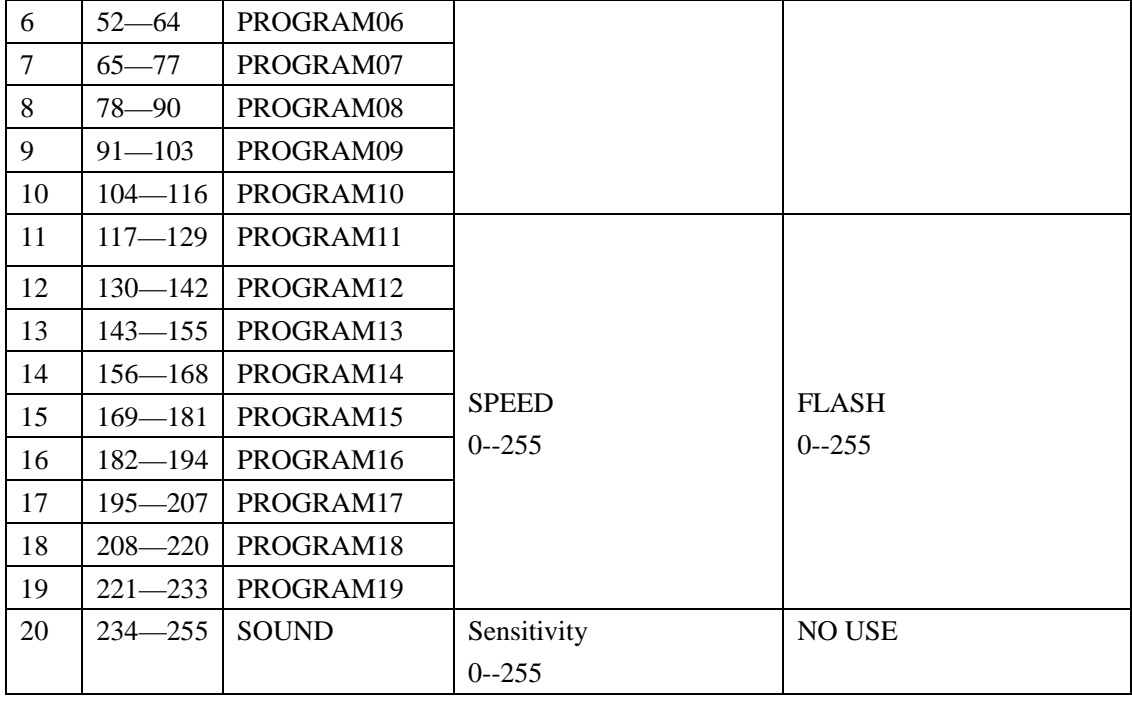

# DMX Mode2: "06"

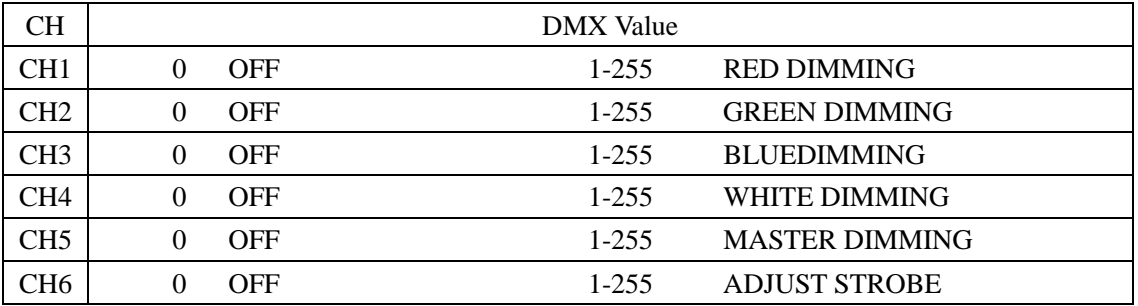

# DMX Mode3: "72"

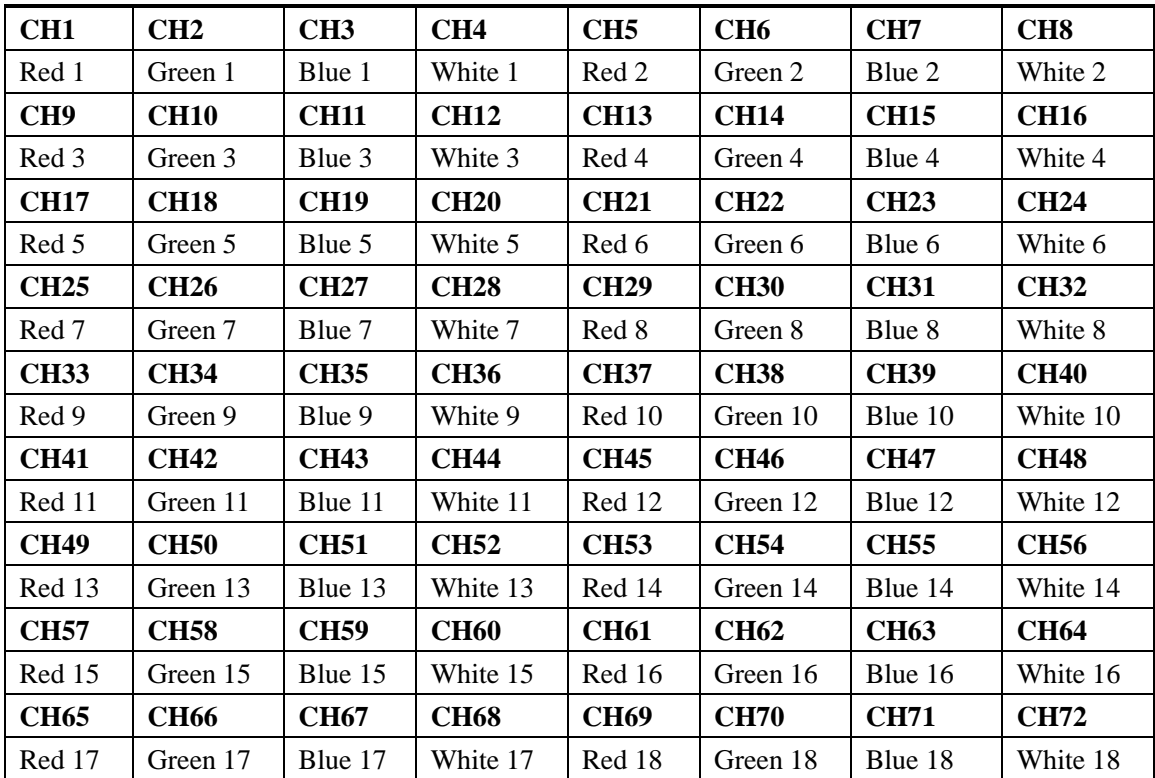

to the master fixture via DMX cables.

#### **5. Static color Mode**

1) Press "MODE" button enter static color mode

2) Press "SETUP" button enter red brightness settings menu "Red 255 ", could set the red brightness value "Red 000 - Red 255" via "UP" or "DOWN" buttons.

3) Press "SETUP" button enter green brightness settings menu "Green 255", could set the green brightness value "Green 000 – Green 255" via "UP" or "DOWN" buttons.

4) Press "SETUP" button enter blue brightness settings menu "Blue 255", could set the blue brightness value "Blue 000 – Blue 255" via "UP" or "DOWN" buttons.

5) Press "SETUP" button enter white brightness settings menu "White 255", could set the white brightness value "White 000 – White 255" via "UP" or "DOWN" buttons.

#### **6. Sound-active Mode**

1) Press "MODE" button enter sound-active mode .

2) Press "SETUP" button enter sensitivity settings menu "sens-ty: 31", could set the sensitivity value "sens-ty: 00 - sens-ty: 31" via "UP" or "DOWN" buttons.

#### **C. Temperature Detection**

1) Press "MODE" button enter static color mode **FRAME** 

2) Press "SETUP" button, if temperature control work is normal, will show "Temp is working"; If abnormal temperature control work, it will show "Temp is no work".

#### **NOTE**

Display board will be blackout if there is no operation in 20s, and it could be back to the current mode by pressing any buttons. The fixture could be operated again.

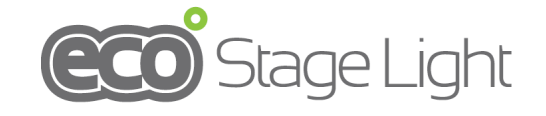

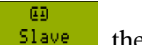

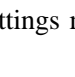

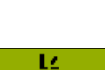